# **Monitoring node**

**On this page:** 

- [Install and configure InfluxDB](#page-0-0)
- [Install and configure Grafana](#page-1-0)
- [Install and configure Jmxtrans](#page-2-0)

Install the following components which constitute the monitoring node:

- InfluxDB time-series database for collecting the metric data
- Grafana dashboard visualization layer
- Jmxtrans Collector to retrieve JMX metrics from remote hosts

### <span id="page-0-0"></span>**Install and configure InfluxDB**

1. Install InfluxDB on the monitoring node:

```
a. Create /etc/yum.repos.d/influxdb.repo with the following:
```

```
[influxdb]
name = InfluxDB Repository - RHEL $releasever
baseurl = https://repos.influxdata.com/rhel/$releasever/$basearch/stable
enabled = 1
gpgcheck = 1
gpgkey = https://repos.influxdata.com/influxdb.key
```
b. Install with the command:

sudo yum install influxdb

- 2. Configuration file is located in /etc/influxdb/influxdb.conf a. Locate the section entitled "[[graphite]]"
	- i. Set enabled = true
	- ii. In the templates section, create the following:

```
 templates = [
"*.org.apache.* host.measurement*" ,
"*.*.org.apache.* host.host.measurement*" ,
"*.*.*.org.apache.* host.host.host.measurement*" ,
"*.jvm.* host.measurement*",
"*.*.jvm.* host.host.measurement*",
"*.*.*.jvm.* host.host.host.measurement*",
[1] [1] [1] [1] [1] [1]
```
b. Open ports 2003 and 8086 on the Linux firewall

```
i. Create a file named /etc/firewalld/services/influxdb.xml with the following contents:
```

```
<?xml version="1.0" encoding="utf-8"?>
<service version="1.0">
<short>influxdb</short>
<description>InfluxDB</description>
<port port="8086" protocol="tcp"/>
<port port="2003" protocol="tcp"/>
</service>
```
ii. Activate the firewall rule via the command:

sudo firewall-cmd --permanent --zone=\$FWZONE --add-service=influxdb

where **\$FWZONE** is the firewall zone this rule applies to.

**You can check this active firewall rule by issuing the command:**

sudo firewall-cmd --list-all

c. Enable the InfluxDB service for startup via the command:

sudo systemctl enable influxdb.service

d. Start the InfluxDB via the command:

sudo systemctl start influxdb

e. Create the collection databases with a 35-day retention policy:

```
sudo influx -execute "CREATE DATABASE graphite with duration 35d"
sudo influx -execute "CREATE DATABASE telegraf with duration 35d"
sudo influx -execute "CREATE DATABASE twcloud with duration 35d"
sudo influx -execute "CREATE DATABASE webapp with duration 35d"
```
### <span id="page-1-0"></span>**Install and configure Grafana**

To install Grafana on the monitoring node:

1. Install with the command:

```
sudo yum install -y https://s3-us-west-2.amazonaws.com/grafana-releases/release/grafana-5.2.1-1.x86_64.
rpm
```

```
2. 
Open ports 3000 on the Linux firewall
```
**a.** Create a file named /etc/firewalld/services/grafana.xml with the following contents:

```
<?xml version="1.0" encoding="utf-8"?>
<service version="1.0">
                <short>grafana</short>
               <description>Grafana</description>
               <port port="3000" protocol="tcp"/>
              </service>
```
b. Activate the firewall rule via the command:

sudo firewall-cmd --permanent --zone=\$FWZONE --add-service=grafana

where **\$FWZONE** is the firewall zone this rule applies to.

**You can check the active firewall rule by issuing this command**

sudo firewall-cmd --list-all

3. Reload the firewall rules via the command:

sudo firewall-cmd --reload

#### 4. Enable the service on startup via the command:

sudo systemctl enable grafana-server

5. Start the Grafana service via the command:

sudo systemctl start grafana-server

## <span id="page-2-0"></span>**Install and configure Jmxtrans**

To install Jmxtrans on the monitoring node:

1. Install with the command:

{

sudo yum -y install http://central.maven.org/maven2/org/jmxtrans/jmxtrans/270/jmxtrans-270.rpm

2. Delete the Jmxtrans System V service autostart:

```
chkconfig --del jmxtrans
and remove the System V startup script
rm -f /etc/init.d/jmxtrans
```
3. Create a configuration file in /var/lib/jmxtrans for each TWCloud node. We recommend naming them **twcloud-hostname.json** where hostname is the hostname of the TWCloud node.

```
 "servers":[
      {
         "port":"2468",
         "host":"IP_ADDRESS",
         "queries":[
           {
              "obj":"java.lang:type=Memory",
              "attr":[
                 "HeapMemoryUsage",
                 "NonHeapMemoryUsage"
              ],
               "resultAlias":"jvmMemory",
               "outputWriters":[
\{ "@class":"com.googlecode.jmxtrans.model.output.InfluxDbWriterFactory",
                    "url":"http://127.0.0.1:8086/",
                    "username":"admin",
                    "password":"admin",
                    "database":"twcloud",
                    "tags":{
                       "host":"HOST_NAME"
 }
 }
 ]
            },
\{ "obj":"java.lang:type=GarbageCollector,*",
              "attr":[
                 "CollectionCount",
                 "CollectionTime"
              ],
               "resultAlias":"jvmGC",
               "outputWriters":[
\{ "@class":"com.googlecode.jmxtrans.model.output.InfluxDbWriterFactory",
                    "url":"http://127.0.0.1:8086/",
                    "username":"admin",
                    "password":"admin",
                    "database":"twcloud",
```

```
 "tags":{
                     "host":"HOST_NAME"
 }
 }
 ]
          },
\{ "obj":"TWCloud:type=Metrics,item1=Client,*",
             "attr":[
                "Count",
                "Value",
                "50thPercentile",
                "99thPercentile"
             ],
             "resultAlias":"twc",
             "outputWriters":[
\{ "@class":"com.googlecode.jmxtrans.model.output.InfluxDbWriterFactory",
                  "url":"http://127.0.0.1:8086/",
                  "username":"admin",
                  "password":"admin",
                  "database":"twcloud",
                  "tags":{
                     "host":"HOST_NAME"
 }
 }
 ]
          },
\{ "obj":"TWCloud:type=Metrics,item1=Persistence,*",
             "attr":[
                "Count",
                "Value",
                "50thPercentile",
                "99thPercentile"
             ],
             "resultAlias":"twc",
             "outputWriters":[
\{ "@class":"com.googlecode.jmxtrans.model.output.InfluxDbWriterFactory",
                  "url":"http://127.0.0.1:8086/",
                  "username":"admin",
                  "password":"admin",
                  "database":"twcloud",
                  "tags":{
                     "host":"HOST_NAME"
 }
 }
 ] 
          },
\{ "obj":"TWCloud:type=Metrics,item1=ThreadPools,*", 
             "attr":[
               "Count",
               "Value",
               "50thPercentile",
                "99thPercentile"
             ],
             "resultAlias":"twc",
             "outputWriters":[
\{ "@class":"com.googlecode.jmxtrans.model.output.InfluxDbWriterFactory",
                  "url":"http://127.0.0.1:8086/",
                  "username":"admin",
                  "password":"admin",
                  "database":"twcloud",
                  "tags":{
                     "host":"HOST_NAME"
 }
 }
 ]
```
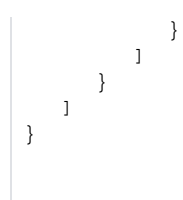

Replace **IP\_ADDRESS** with the IP Address of the TWCloud node. If on the local machine you may use 127.0.0.1. Replace **HOST\_NAME** with the hostname of the TWCloud (as per the command "hostname").